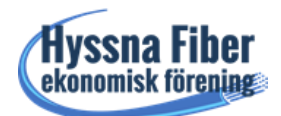

## **Det trådlösa nätverket/wifin på våra routrar har två nät**

Efter uppgraderingen av våra mediaomvandlare/routrar i höstas sänds signalerna för det trådlösa nätverket/wifin ut på både 2,4GHz samt 5GHz. De flesta nyare mobiler, surfplattor och datorer kan kopplas upp mot båda näten medans äldre enheter endast klarar 2,4 GHz.

Vad är det då för skillnad på 2.4 GHz och 5GHz-nätet? Enkelt kan man säga att 5 GHz ger ett snabbare bredband men med kortare räckvidd, medan 2,4 GHz är långsammare men har lättare för att ta sig igenom väggar och bjälklag och därför har längre räckvidd. Nackdelen med 2,4 GHz-nätet förutom att det är långsammare är att det störs av andra trådlösa enheter i ett vanligt hem. Det kan vara trådlösa hemtelefoner, stereoanläggningar, mikrovågsugnar och så vidare. Prova därför alltid att i första hand använda 5 GHz-nätet.

För att byta till 5 GHz går du in under "Inställningar" på din mottagande enhet och där vidare till "Nätverk och Internet" eller "Wifi". Där hittar du båda nätverken. Har du en äldre mobil, surfplatta eller dator finns inte 5 GHz-nätet med och du kan då inte använda det. Observera att du eventuellt också kan se närboende grannars nät. Nätverkskoden är den samma för båda näten. Första gången du ansluter till 5 GHz måste du ange denna. Du hittar den på baksidan av routern eller lapparna du fick med denna.

Efter att du börjat använda båda näten kommer din mottagande enhet när du slår på den eller när du kommer hem (mobilen) att välja nätet med starkast mottagning där du befinner dig. Förflyttar du dig längre bort från routern kan den gå över från 5 till 2,4 GHz. Det är sedan inte säkert att den går tillbaka till 5 GHz när du sedan kommer tillbaka i närhet av routern. Då får man ansluta manuellt till 5 GHz-nätet.

Nedan finns en beskrivning på hur du första gången ansluter dig till 5 GHz-nätet och hur du växlar mellan näten. Bilderna är ett exempel på hur det kan se ut på den mottagande enheten. *Styrelsen gm Lars Arnell*

## **Anslutning till 5GHz nätet**

Bilderna är ett exempel på hur det kan se ut på den mottagande enheten.

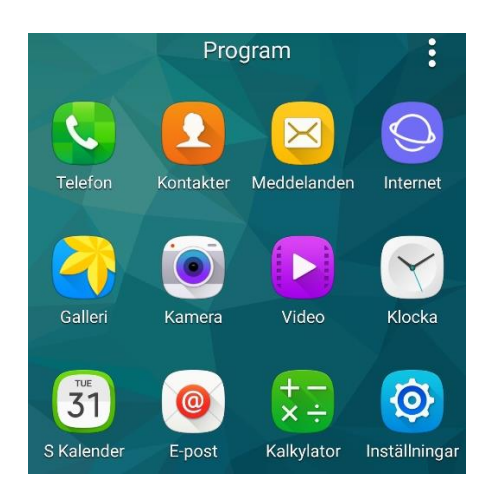

- 1.
- Gå in under program och välj/klicka på Inställningar på din mottagande enhet

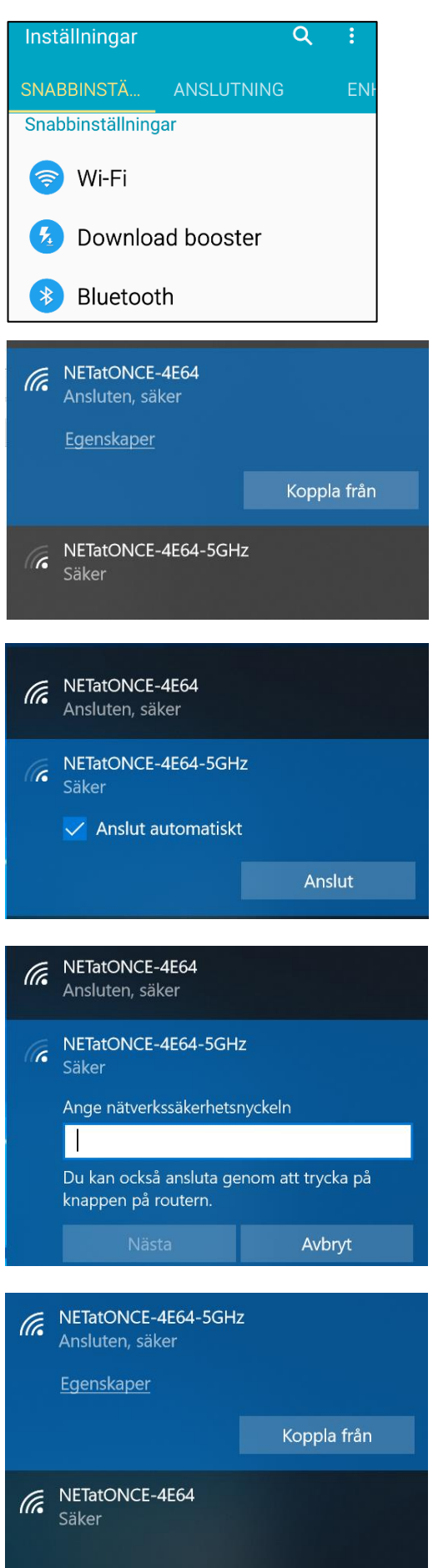

- 2.
- Klicka på Wifi/Nätverk Internet

- 3.
- Ditt eget 2,4 GHz -nät anges som Ansluten
- Klicka på 5 GHz-nätet

- 4.
- Bocka i Anslut automatiskt
- Klicka sedan på Anslut

- 5.
- Ange din kod och klicka på Nästa, behövs endast vid första anslutningen
- Din kod hittar du på baksidan av routern eller lapparna du fick med denna

- 6.
- Enheten är nu ansluten till 5 GHz
- Vill du gå tillbaka till 2,4 GHz-nätet klickar du på detta och sedan på Anslut